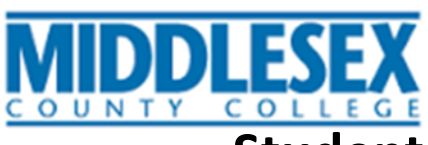

## **Student Planning 101 - How To Get Started!**

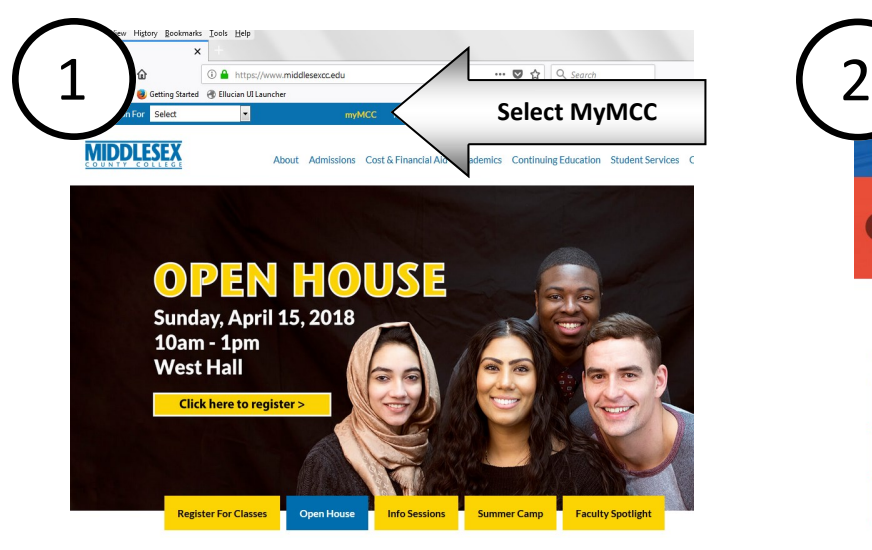

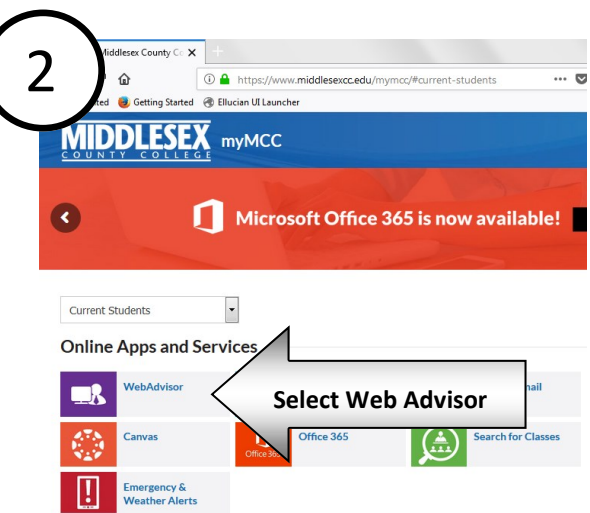

Go to www.middlesexcc.edu and select MyMCC at the top Select Web Advisor and log in with your Canvas username and password

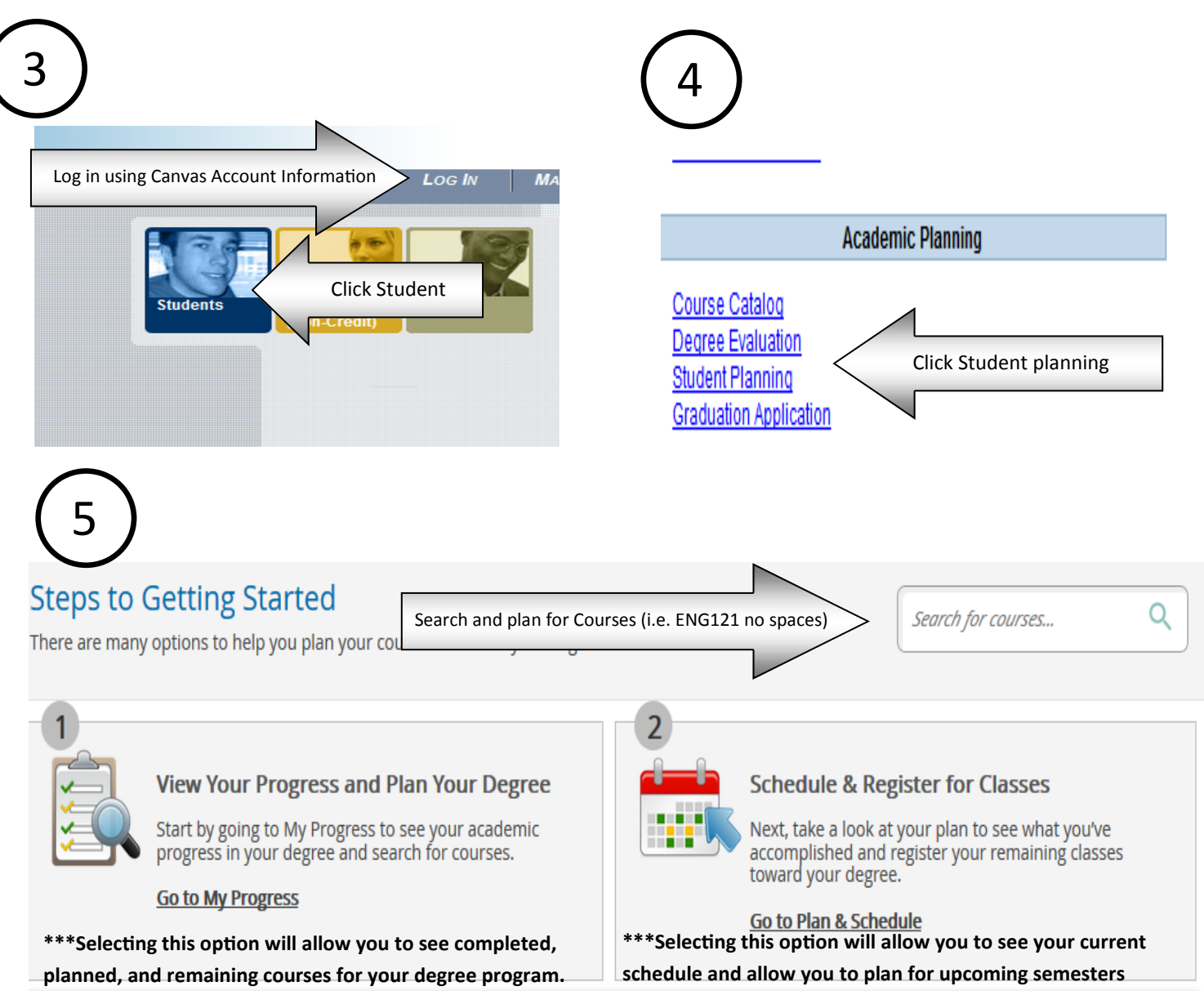

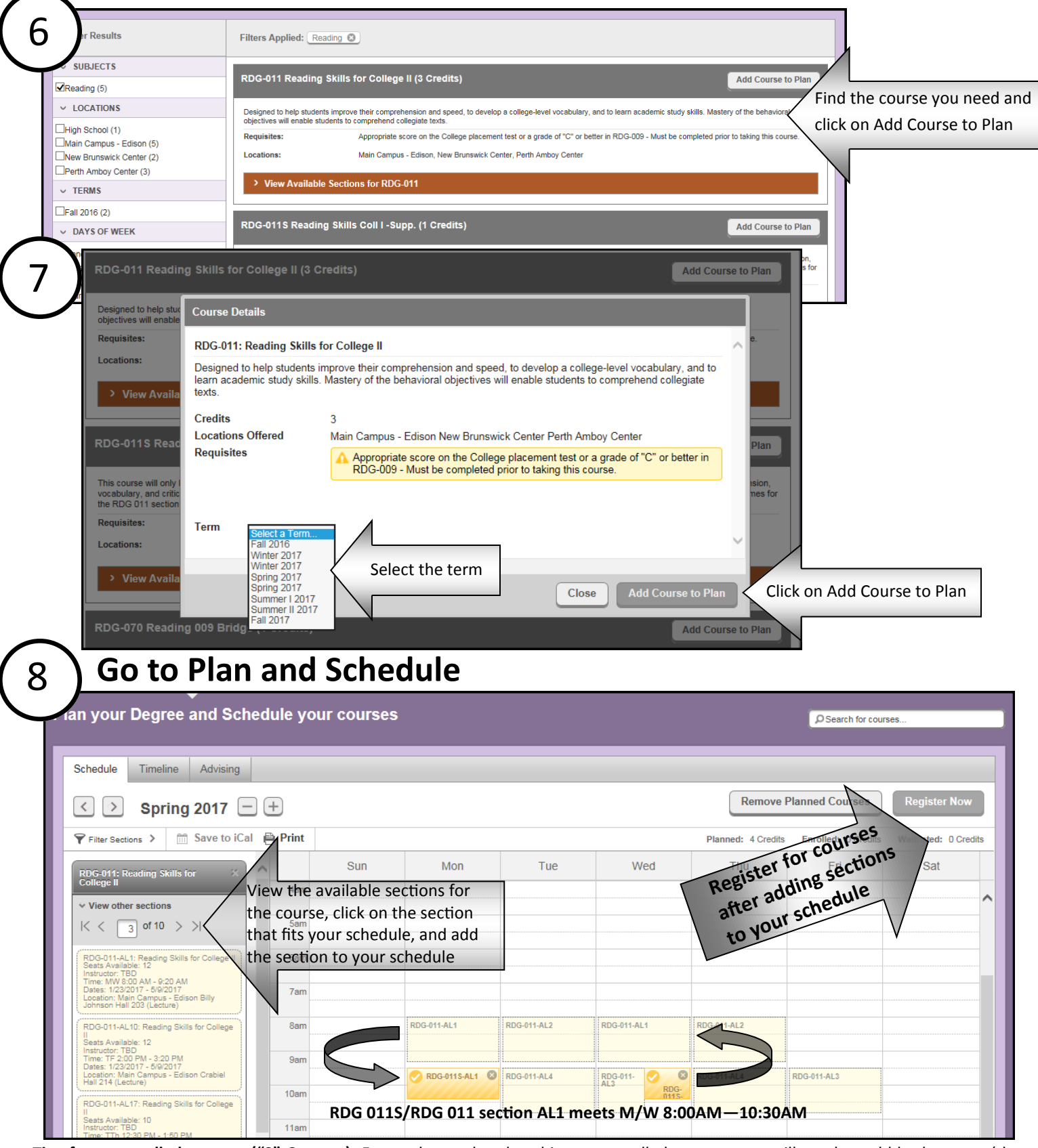

**Tips for co-enrolled courses ("S" Courses):** For students who placed into co-enrolled courses, you will need to add both course (the main course and the support course) to your plan. *You must register for the same section number for both parts. Sections for coenrolled courses begin with AL.* It might be helpful to add the section for the support course first and find the corresponding section for the main section afterwards. Support courses are always scheduled immediately following the main course. For example, if you are looking for RDG 011S/RDG 011, you can search for and add a section for RDG-011S that works for your schedule to find the corresponding section of RDG-011.

**Registering for future terms and viewing your degree requirements:** Go to My Progress to view your required courses. You can click on the required course and add the course to your plan.